# Limitaciones del control de dispositivos en entornos VMWare

### Contenido

#### Introducción

La función de control de dispositivos tiene limitaciones a la hora de trabajar con máquinas virtuales en hipervisores VMWare.

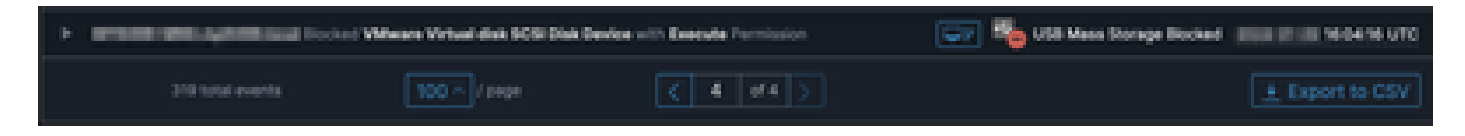

# Problema

En entornos virtuales VMWare, los dispositivos de almacenamiento virtual compartidos, como iSCSI, se presentan a la máquina virtual como si se tratase de un dispositivo intercambiable en caliente, como un dispositivo USB. VMWare los hace conectables en caliente para admitir el cambio dinámico de tamaño de los volúmenes.

Esto puede causar problemas cuando el control de dispositivos está habilitado en modos donde se configuran bloqueos de escritura / lectura desde dispositivos externos. A pesar de ser una unidad "interna" en la máquina virtual, se trata de un dispositivo de almacenamiento compartido e intercambiable en caliente.

## Solución

La solución consiste en que la máquina virtual no vea el dispositivo iSCSI como intercambiable en caliente según el siguiente método:

- 1. Desde un navegador web, conéctese a vSphere Web Client.
- 2. Inicie sesión con las credenciales del administrador.
- 3. Vaya a la máquina virtual que desea modificar.
- 4. Apague la máquina virtual.
- 5. Haga clic con el botón derecho del ratón en la máquina virtual y seleccione Editar configuración.
- 6. Haga clic en la ficha Opciones de VM.
- 7. Haga clic en Avanzadas > Editar configuración.
- Seleccione Agregar fila o introduzca los valores directamente en los campos proporcionados 8. en la parte inferior.
- 9. Inserte una nueva fila con el nombre devices.hotplug y el valor false.

10. Encienda la máquina virtual.

Si cambia la unidad para que no se muestre como intercambiable en caliente, el control de dispositivos debe omitir la unidad "interna" como dispositivo extraíble. Si necesita mantener el dispositivo en este estado, tenga en cuenta que la configuración del control de dispositivos podría interferir con la máquina virtual y los discos "internos" y debe configurarse en consecuencia.

Más información específica de VMWare se puede encontrar aquí: <https://kb.vmware.com/s/article/1012225>

#### Acerca de esta traducción

Cisco ha traducido este documento combinando la traducción automática y los recursos humanos a fin de ofrecer a nuestros usuarios en todo el mundo contenido en su propio idioma.

Tenga en cuenta que incluso la mejor traducción automática podría no ser tan precisa como la proporcionada por un traductor profesional.

Cisco Systems, Inc. no asume ninguna responsabilidad por la precisión de estas traducciones y recomienda remitirse siempre al documento original escrito en inglés (insertar vínculo URL).